# スタンドアロンOMA(Oracle Management Agent) のインストールの方法

参考資料

Oracle Management Agent だけのインストールについては https://docs.oracle.com/cd/E74608\_01/131/EMBSC/install\_agent\_new.htm 6.2.2 ホスト・ターゲットの追加ウィザードまたは EM CLI を使用した スタンドアロン Oracle Management Agent13c のインストール

インストール前の事前作業

- ・OMS ホストにて、配信用管理エージェント・ソフトウェアを Oracle のサイトから ダウンロードを行って入手しておくこと
- ・『OMA をインストールする』場合、OMA ホストと OMS ホストの両方に Cygwin が 必要となるので、インストールを事前に行っておくこと
- ・OMA ホストでは、Cygwin をインストールし、SSH サービスを起動する必要がある ので、SSH サービスのインストールを事前に行っておくこと

https://docs.oracle.com/cd/E74608\_01/131/EMBSC/preinstall\_req\_cygwin\_ssh.htm

OMA のインストールの方法についての資料

https://docs.oracle.com/cd/E74608\_01/131/EMBSC/install\_agent\_new.htm

- 6.2.2.5.1 ホスト・ターゲットの追加ウィザードを使用したスタンドアロン管理 エージェントのインストール
- 6.2.2.5.3 EM CLI を使用したスタンドアロン管理エージェントのインストール

### スタンドアロンOMAのインストール確認作業

6.2.2.6 ホスト・ターゲットの追加ウィザードまたは EM CLI を使用してスタンドアロン 管理エージェントをインストールした後に

OMA ホスト

EMCC コンソールから『追加ウィザード』を使用しての登録

6.2.2 ホスト・ターゲットの追加ウィザードまたは EM CLI を使用したスタ ンドアロン Oracle Management Agent13c リリース 1 のインストール 6.2.2.5 ホスト・ターゲットの追加ウィザードまたは EM CLI を使用したスタ ンドアロン管理エージェントのインストール

#### 注意事項)

複数のホストに対してまとめてインストールを行った場合、途中のデプロイメント・ フェーズでエラーが発生した場合、すべてのホストに対しての処理が中止されて、以降 のデプロイメント・フェーズが実行されない

エラーが発生したホストだけインストール処理を中止させ、それ以外のホストに対 して以降のデプロイメント・フェーズを続行させるには、OMS ホストにおいて以下 の設定を行っておく

- \$ORACLE\_HOME/sysman/prov/agentpush/agentpush.properties ファイルで、 oracle.sysman.prov.agentpush.continueIgnoringFailedHost=true
- のように指定する

※ ホスト名にアンダースコア("\_")は、使用できない

手順1.

|                                         | [設定]  [ヘルプ] [ユーザー] [ログアウト]                             |           |
|-----------------------------------------|--------------------------------------------------------|-----------|
|                                         | お気に入り▶                                                 |           |
| Oracle Enterprise Manager Clo\ ターゲット追加▶ |                                                        | 自動検出の設定   |
| [グリッド][Enterprise][ター ェージェント            |                                                        | 自動検出の結果   |
|                                         | アップグレードタ・・                                             | ターゲットの手動追 |
| Oracle インスタンス                           | 拡張性▶                                                   | グループ作成    |
|                                         | プロキシー設定                                                | 管理権限グループ  |
| [Oracle データベース] [パフ セキュリティ►             |                                                        | 一般システム    |
|                                         | インシデント▶                                                | 冗長化システム   |
|                                         | 通知▶                                                    | 一般サービス    |
|                                         | クラウド►                                                  |           |
|                                         | プロビジョニング▶                                              |           |
|                                         | My Oracle $\forall x \forall \neg \blacktriangleright$ |           |
|                                         | ミドルウェア                                                 |           |
|                                         | サービスとリポジ・                                              |           |
|                                         | 管理パック▶                                                 |           |

メニュー・「設定 (Set up)」 → 「ターゲットの追加 (Add Target)」 → 「ターゲットの手動追加 (Add Target Manually)」

### 手順2.

「ホスト・ターゲットの追加」画面が表示される

ターゲットの手動追加(Add Targets Manually) 説明(Instruction) ターゲットの手動追加(Add Targets Manually) ● ホストにエージェントをインストール(Add Host Targets) • • • • • • • • • (Add Non-Host Target Using Gurided Process) • • • • • (Add Non-Host Target by Specifying Target Monitoring Properties) Add Host  $\cdot \cdot$  | | Add Host Result |

ここで、「●ホストにエージェントをインストール」(Add Host Targets)」を選択し、 「 ホストに追加(Add Host ・・・)」をクリックする

手順3.

「ホスト・ターゲットの追加:ホストとプラットフォーム」画面が表示される

ここで、セッション名を入力する

セッション名とは、 別の設定を行うときにこの名前のセッションを呼び出して、 同一の入力値の手間を省くために使用するために付ける一意の名前である

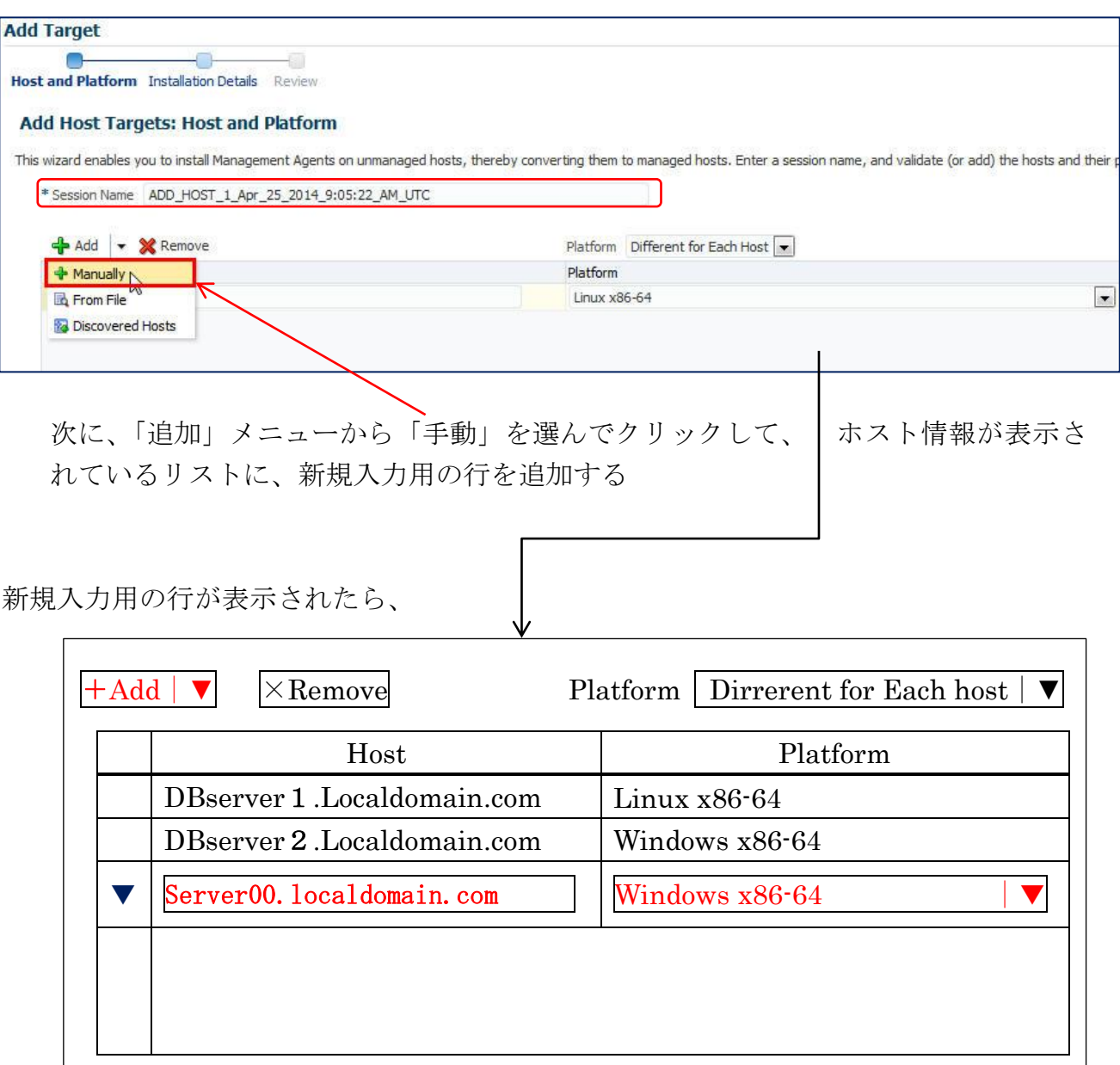

よって、適当な名前を付けても構わない

管理エージェントをインストールする OMA ホストに関して以下の項目を入力して、 ターゲット・ホストを追加する

·ホスト名: Server00.localdomain.com のように対象ホスト全体を表す 完全修飾されたホスト名

・プラットフォーム:ホストのプラットフォーム OS

- ※ ホスト名にアンダースコア("\_")は、使用できない
- ※ プラットフォーム名の後に「エージェント・ソフトウェア使用不可」 とある場合、そのプラットフォームのソフトウェアが OMS へダウン ロードされていないことを意味する

すべての OMA ホストの追加入力が完了したら、「ホスト・ターゲットの追加:ホストと プラットフォーム」画面で、「次へ」をクリックする

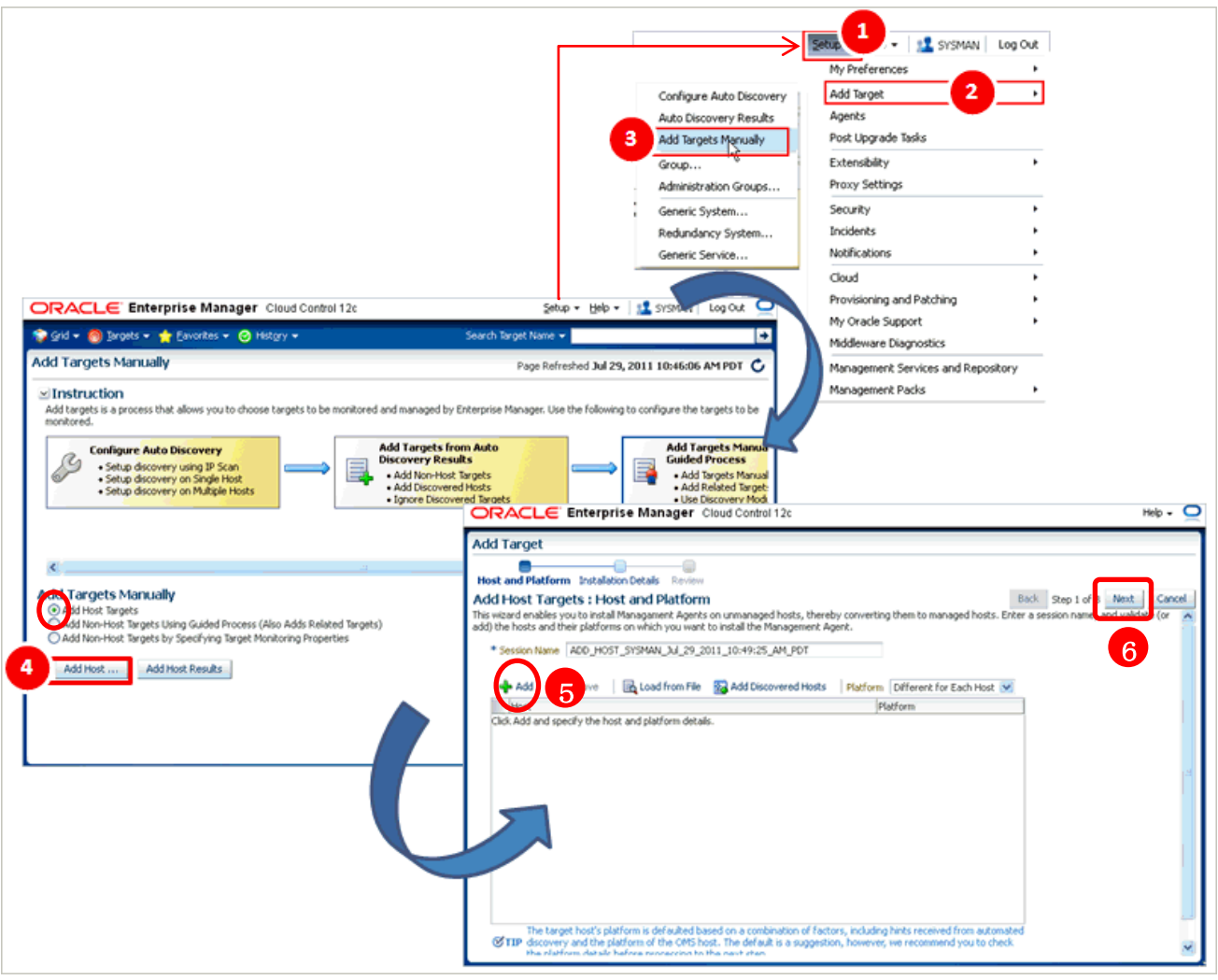

メニュー・「1 設定 (Set up)」 → 「2 ターゲットの追加 (Add Target)」 **→ 「3** ターゲットの手動追加(Add Target Manually)」

「ターゲットの手動追加 (Add Target Manually)」の画面で、

「○● ホストにエージェントをインストール」(Add Host Targets)」

を選択し、「<mark>4</mark> ホストに追加(Add Host ・・・)」をクリック

「<mark>5</mark> 追加ターゲット(Add Target)」の画面が表示されるので、「追加(Add)」 ボタンをクリックして、管理対象となる Oracle データベースのホスト情報を 入力する

選択が終わったら、「<mark>6</mark>次へ(Next)」ボタンをクリックする

手順4.

「インストールの詳細」ページが表示される ここで以下の入力を行い、入力が出来たら「次へ」をクリックする

・デプロイメント・タイプに、「新規エージェント・インストール」を選択する

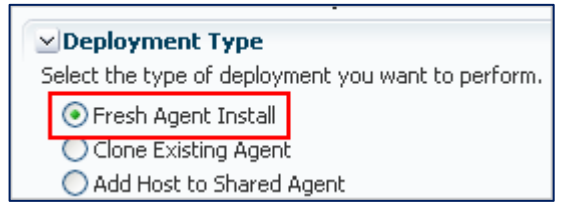

·表から、共通のプラットフォーム名でグループ化されたホストを示す最初の行を 選択

【インストールの詳細セクション】では、選択したホストの行に対して、インストール 処理を行うための条件設定を行う

- ・インストールのベース・ディレクトリ 管理エージェントのソフトウェアをコピーする(エージェント・ベース・) ディレクトリへの絶対パスを入力
	- 例: /u01/software/em13c/agentbasedir/

・インスタンス・ディレクトリ

管理エージェント関連の構成ファイルを格納するディレクトリへの絶対 パスを入力

- デフォルトのインスタンス・ディレクトリの場所のままでも可
- 例: /u01/software/em13c/agentbasedir/agent\_inst

・名前付き資格証明

OMA ホストへインストールするために使用する SSH 接続の資格証明プ ロファイルを選択

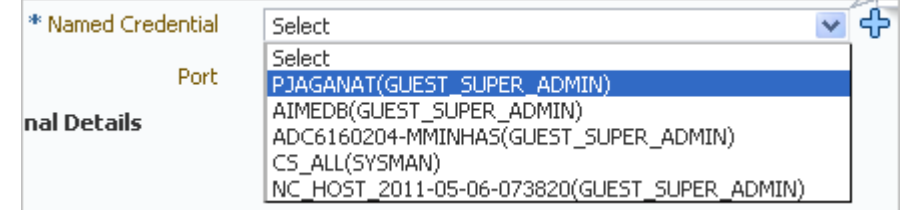

・権限委任設定

ルート・スクリプトの実行に使用する権限委任設定を指定

フィールドを空白のままにしておくと、ウィザードでは root スクリプト が実行されないため、インストール後に手動で実行する必要がある 使用出来る権限委任設定値

/usr/bin/sudo -u %RUNAS% %COMMAND%

/usr/bin/sudo -u -S %RUNAS% %COMMAND% (if a pseudo terminal is required for remote command execution via SSH) /usr/bin/sesu - %RUNAS% -c "%COMMAND%" /usr/bin/pbrun %PROFILE% -u %RUNAS% %COMMAND% /usr/bin/su - %RUNAS% -c "%COMMAND%"

・ポート

管理エージェントとの通信用に割り当てるポート番号を指定 デフォルトのポート番号は、3872

・「オプションの詳細」セクション

実行するインストール前スクリプトおよびインストール後スクリ プトへの絶対パスを指定

※ スクリプトを root として実行するには、「Root として実行」を 選択

スクリプトが、インストール先ホストには無く OMS が実行され ているホスト上に有る場合、「OMS のスクリプト」を選択

・追加パラメータ

インストール時に渡す追加パラメータの空白区切りのリストで入力 サポートされている追加パラメータのリストは、表 6-2 を参照

表にあるすべての行(ホスト)に対して、入力を繰り返して行う

すべての入力が完了したら、「次へ」をクリックする

### 手順5.

「確認ページ」が表示される

ここで入力された内容に間違いがないか確認を行い、インストールを行うためには、 「エージェントのデプロイ」をクリックする

これにより、管理エージェントのインストールが開始される

そして、デプロイメント・セッションの進捗を監視できる「ホスト・ステータスの 追加」ページに自動的に遷移される

【特定のインストール・フェーズが失敗したか警告が表示された場合】

「ホスト・ステータスの追加」ページのエージェント・デプロイ詳細セクションにある各 フェーズに関する詳細を確認し、次のうちの 1 つを実行する

注意: 失敗の原因を調査するには、ログ・ファイルを確認する ホストごとにログ・ファイルが 1 つ生成されるため、複数のホストに管 理エージェントをインストールする場合には、すべてのログ・ファイルの 確認が必要となる ログ・ファイルへのアクセス方法は、『Oracle Enterprise Manager Cloud

Control アドバンスト・インストレーションおよび構成ガイド』を参照の こと

「ホスト・ステータスの追加」ページとは、前ページで「エージェント のデプロイ」をクリックした後に、デプロイの進捗を監視するために自 動で遷移させられるページ

エラー内容を確認し原因が究明できた場合

→・インストール詳細が同じである管理エー/ ジェントのデプロイを再試行する 「ホスト・ステータスの追加」ページで、「再試行」をクリックして、「同じイ ンプットを使行して再試行」を選択する

・インストール詳細が変更された管理エージェントのデプロイを再試行する 「ホスト・ステータスの追加」ページで、「再試行」をクリックして、「インプ ットを更新して再試行」を選択する

警告または失敗を無視して、セッションを続行する場合

・チェックを正常にクリアしたリモート・ホストのみで管理エージェントのデプロ イを続行するし、警告または失敗のステータスを持つホストは処理を中止する 「ホスト・ステータスの追加」ページで、「続行」をクリックして、「失敗した ホストを無視して続行」を選択する

・警告または失敗のステータスを持つホストを含むすべてのホストで、管理エージ ェントのデプロイを続行する

「ホスト・ステータスの追加」ページで、「続行」をクリックして、「すべての ホストを続行」を選択する

> ※ このオプションを選択すると、管理エージェント・インストール を続行するための前提条件が無視されてしまうので、すべての 前提条件が満たされていることを手動で確認することが必要で ある

Oracle Suppor の支援を得て実行するか、これらのチェックを実 行しない場合の影響を十分理解したうえで行うこと

スタンドアロンOMAのインストール確認作業

6.2.2.6 ホスト・ターゲットの追加ウィザードまたは EM CLI を使用してスタンドアロン 管理エージェントをインストールした後に より

### 手順1.

## OMS ホスト

- インストール処理における各段階(進行、初期化、リモートの前提条件チェック、エ ージェント・デプロイ)について EM CLI コマンドで get add host status オプシ ョンを指定して確認する
	- ・カレント・ディレクトリを<ORACLE HOME>へ変更する cd <ORACLE\_HOME>
	- ・インストール・ユーザーとして、EM CLI へログインする ./bin/emcli login -username=sysman
	- ・EM CLI を同期します。

./bin/emcli sync

- ・更新する Oracle Management Service インスタンスに、アーカイブをインポ
- ートする
	- ./bin/emcli get add host status -host name= $\langle \pi \times \beta \rangle$

指定例)Server00.localdomain.com

### 手順2.

インストールした後の状態を検証

### OMA ホスト

2.-1 管理エージェント・ホームに移動して EM CTL 次のコマンドを実行する

### \$<AGENT\_INSTANCE\_HOME>/bin/emctl status agent

管理エージェントが動作していることを確認するメッセージが表示 される

2.-2 管理エージェント・ホームに移動して次のコマンドを実行する

#### \$<AGENT\_INSTANCE\_HOME>/bin/emctl upload agent

EMDアップロードに関するメッセージが表示されるので正常完了を 確認する

- 2.-3 インストールした管理エージェントが稼働確認
	- メニュー・「設定」 → 「Cloud Control の管理」 → 「エージェント」 インストールした管理エージェントが稼働していることを確認する

手順3.

プラグインが正常にインストールされたかどうか確認

次のコマンドを実行

\$<AGENT\_INSTANCE\_HOME>/bin/emctl listplugins agent -type all

このコマンドにより、\$<AGENT\_BASE\_DIRECTORY>/plugins.txt ファイルにイ ンストールされたプラグインの一覧が出力されるので、このファイルの内容を確 認する

手順4.

タイムゾーンの設定

OMA ホスト

間違ったタイムゾーンの設定に関する前提条件チェックの警告を無視した場合、 次のコマンドを実行しタイムゾーンの設定を行う

\$<AGENT\_INSTANCE\_HOME>/bin/emctl resetTZ agent

このコマンド結果で表示される詳細な手順を実行して、タイムゾーンの設 定を行う

その他.

Microsoft Windows ホストで、管理エージェントのデプロイ場所(管理エージェン トの Oracle ホーム)を調べるには、<INVENTORY\_LOCATION>¥inventory.xml に アクセスして、HOME NAME="agent12c2"を検索する LOC パラメータの値が管理エージェントの Oracle ホームです

例)

```
C:¥Program Files¥Oracle¥inventory.xml ファイル
<HOME NAME="agent13c1" LOC="D:¥agent13cr1¥agent_13.1.0.0.0" 
  TYPE="O" IDX="10">
```

```
管理エージェントの Oracle ホーム
```
EM CLI コマンドを使用してのスタンドアロン管理エージェントのインストール

https://docs.oracle.com/cd/E74608\_01/131/EMBSC/install\_agent\_new.htm 6.2.2.5.3 EM CLI を使用したスタンドアロン管理エージェントのインス トール を参照